## **Intro to Programming Scratch #7 - Grades**

Objective: Demonstrate your understanding of Scratch variables and conditionals.

- 1. Login to the Scratch website. Create a new project. Change the name of this project to *first\_last\_scratch\_7*. Click *File->Save now*
- 2. You are to create a program that will tell the user their grade based on a percentage.
	- a. Add a variable to the program. Name it *percent*.
	- b. Add any Sprite that you want to your project. The cat is fine.
	- c. You must have instructions so that the user knows to click your Sprite. This may be in the form of a second Sprite, or it can be text written on the backdrop.
	- d. When the Sprite is clicked it should
		- i. ask *What is your percent?*
		- ii. set the *percent* variable to be the answer that was received from the user

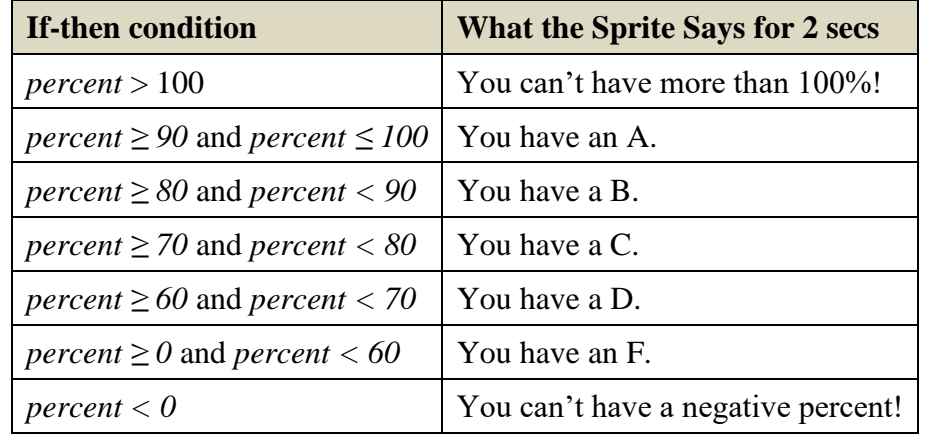

iii. say the following for 2 seconds based on the value of *percent*.

- e. After the above conditional statements, add another if-then block: if *percent > 100 or percent < 0* then, stop this script. (*Stop* is found in the *Control* menu)
- f. The high school that your Sprite attends is pretty crazy. Students qualify for tutoring only if they have a B or a D. After the Sprite says the grade that you have, have your Sprite say *You qualify for tutoring* if the grade is a B or a D. If the Sprite doesn't have a B or a D, your Sprite should say *You don't qualify for tutoring.*

## **You must do this in a** *single* **conditional statement using an if-then-else block. This will be the last block in your script.**

3. Always do *File->Save now* before you log out of the Scratch website.

- 4. Now do *File->Save to your computer*. If you are using a MacBook make sure to save to your flash drive. If you are on a Chromebook, it should download automatically to your downloads folder.
- 5. Turn in your *first\_last\_scratch\_7.sb3* file to *missblomeyer.com* in the usual way.